## Francisation Editer le fichier /etc/login.conf

default:\

```
: passwd format=sha512:\
       :copyright=/etc/COPYRIGHT:\
       :welcome='etc/mol:\:setenv=MAIL=/var/mail/$,BLOCKSIZE=K:\
       :path=/sbin /bin /usr/sbin /usr/bin /usr/local/sbin /usr/local/bin
\sim/bin:\
       :nologin=/var/run/nologin:\
       : cputime = unlimited: \: datasize=unlimited::stacksize=unlimited::memorylocked=64K:\ \: memoryuse=unlimited: \setminus:filesize=unlimited:\
       :coredumpsize=unlimited:\:openfiles=unlimited:\
       :maxproc=unlimited: \: sbsize=unlimited: \setminus: vmemoryuse=unlimited: \setminus:swapuse=unlimited:\
       : pseudoterminals=unlimited: \
       :kqueues=unlimited:\
       :umtxp=unlimited:\:priority=0:\
       : ignoretime@: \
: charset=UTF-8:\ \: lang = fr - FR. UTF - 8:\: \mathsf{umask=}022:
```
Ajouter

:  $charset=UTF-8: \mathcal{N}$ :  $lang = fr - FR.UTF - 8:\$ 

Le recharger cap\_mkdb /etc /login.conf

AJOUTER un user # adduser L'inclure dans les groupes : wheel operator video

Gestion du son

#kidload snd driver cat /dev/sndstat Installed devices: pcm0: <IDT 92HD93BXX (Analog 2.0+HP/2.0)> (play/rec) default pcm1: <IDT 92HD93BXX (Analog)> (play/rec) pcm2: <Intel Panther Point (HDMI/DP 8ch) > (play) pcm3: < Intel Panther Point (HDMI/DP 8ch) > (play) pcm4: < Intel Panther Point (HDMI/DP 8ch) > (play) No devices installed from userspace.

#sysrc kld\_list+=snd\_hda

drm-kmod pkg install drm-kmod sysrc kld list+="/boot/modules/i915kms.ko" kldload /boot/modules/i915kms.ko kldstat -v | grep i915

## X11 / XFCE

pkg install xorg xfce xfce4-goodies xfce4-mixer xfce4-volumed xf86-video-intel file-roller

Pour activer le suspend et resume pkg info -D xfce4-session xfce4-session-4.12.1\_4: Always: To be able to shutdown or reboot your system, you'll have to add .rules files in /usr/local/etc/polkit-1/rules.d directory. Which looks like this (replace PUTYOURGROUPHERE by your group):

```
polkit.addRule(function (action, subject) {
```

```
if ((action.id == "org.freedesktop.consolekit.system.restart" ||
     action.id == "org.freedesktop.consolekit.system.stop")
    && subject.isInGroup("PUTYOURGROUPHERE")) {
   return polkit.Result.YES;
```
}

```
});
```
For those who have working suspend/resume:

```
polkit.addRule(function (action, subject) {
```

```
if (action.id == "org.freedesktop.consolekit.system.suspend"
    && subject.isInGroup("PUTYOURGROUPHERE")) {
   return polkit.Result.YES;
```
}

});

Démarrer xfce

Lancer dbus Pkg install dbus service dbus onestart Créer dans le Home un .xinitrc

```
# SET PROPER locale export LANG="fr_FR.UTF-8" export LC_ALL="fr_FR.UTF-8" export
LC_MESSAGES="fr_FR.UTF-8"
```
# Clavier français setxkbmap fr & # Lancer xfce /usr/local/bin/startxfce4

Lier xinitrc et xsession  $\ln$  -s  $\sim$ /.xinitrc  $\sim$ /.xsession

anti-aliasing avec la police Helvetica Editer ce fichier ainsi <?xml version='1.0'?> <!DOCTYPE fontconfig SYSTEM 'fonts.dtd'> <fontconfig>

<dir>~/.fonts</dir>

```
 <!– do not use the embedded bitmap instead of the outline 
<https://www.freebsd.org/cgi/man.cgi?query=fonts-
conf&sektion=5&manpath=FreeBSD+and+Ports> 
<https://bbs.archlinux.org/viewtopic.php?id=161609> post 2 (2013) <https://redd.it/7kqr5l>
(2017) -> <match target="font"> <edit name="embeddedbitmap" mode="assign">
<bool>false</bool> </edit> </match>
```
<!– prefer outline e.g. TrueType instead of bitmap fonts

<<https://bbs.archlinux.org/viewtopic.php?id=161609>> post 2 (2013) [<https://redd.it/4tb2dt](https://redd.it/4tb2dt)> (2016) -> <match target="font"> <edit name="prefer\_outline"> <bool>true</bool> </edit> </match>

 <!– reject bitmap fonts, except Ohsnapu - prefer PostScript, TrueType et cetera <<https://forums.freebsd.org/threads/howto-nice-fonts.2021/>> (2009) [<https://redd.it/4tb2dt](https://redd.it/4tb2dt)> (2016) -> <selectfont> <acceptfont> <pattern> <patelt name="family"> <string>Ohsnapu</string> </patelt> </pattern> </acceptfont> <rejectfont> <pattern> <patelt name="scalable"> <bool>false</bool> </patelt> </pattern> </rejectfont> </selectfont>

</fontconfig>

Paramétrage de Xorg

# cat /usr/local/etc/X11/xorg.conf.d/card.conf Section "Device"

Identifier "Card0" Driver "intel" Option "DPMS" Option "Backlight" "intel backlight"

EndSection

# cat /usr/local/etc/X11/xorg.conf.d/keyboard.conf Section "InputDevice"

```
Identifier "Keyboard0"
Driver "kbd"
Option "XkbLayout" "fr"
Option "XkbOptions" "terminate:ctrl_alt_bksp,ctrl:nocaps"
```
EndSection

Diminuer le timeout du menu du boot loader à 2 secondes sysrc -f /boot/loader.conf autoboot delay=2 Accélération de chiffrement des processeurs modernes #echo 'aesni load="YES"' » /boot/loader.conf Module à charger dans /boot et non etcrc.conf pour un chargement plus rapide

On commence par optimiser le scheduler pour un usage desktop:

sysrc -f /etc/sysctl.conf kern.sched.preempt\_thresh=224

Pour activer la réponse «yes» aux questions de fsck au démarrage:

sysrc fsck y enable=YES

Utiliser micro codes CPU pkg install devcpu-data service microcode\_update enable service microcode\_update start

device driver for Intel Core on-die digital thermal sensor cpuctl pseudo device

sysrc kld\_list+=coretemp sysrc kld\_list+=cpuctl

Monter les périphériques amovibles Attention la version d'automount des repos ne permet pas de

monter du FAT32. Utiliser cette procédure.

Installer git # pkg install git # git clone <https://github.com/vermaden/automount.git>

Initialisation des ports (nécessaires pour compiler exfat-utils/exFAT et sysutils/fusefs-exfat)

# portsnap fetch # portsnap extract

# cd /usr/ports/sysutils/fusefs-exfat/ # make install clean Accepter la licence et toutes les options par défaut

# cd /usr/ports/sysutils/exfat-utils/ # make install clean Même procédure

Installer le reste des dépendances via pkg # pkg install fusefs-ntfs fusefs-ext4fuse fusefs-hfsfuse fusefs-lkl fusefs-simple-mtpfs zenity

Détarer automount-1.6.1.tar.gz , entrez dans le dossier # cp automount.conf /usr/local/etc/automount.conf

Editer ce fichier de cette façon \$ cat /usr/local/etc/automount.conf USERUMOUNT=YES ATIME=NO REMOVEDIRS=YES FM="thunar" USER=ragnarok ENCODING=fr\_FR.UTF-8 CODEPAGE=cp850

# cp automount\_devd.conf /usr/local/etc/devd/automount\_devd.conf # cp automount /usr/local/sbin/automount # chmod +x /usr/local/sbin/automount # /etc/rc.d/devd restart Et hop, ça fonctionne……

From: <https://cbiot.fr/dokuwiki/> - **Cyrille BIOT**

Permanent link: **<https://cbiot.fr/dokuwiki/installfreebsd?rev=1552153279>**

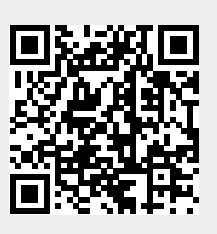

Last update: **2019/07/17 19:24**